民間教育訓練機関の皆さまへ

求職者支援訓練の認定申請書及び認定後の各種書類の提出方法について

独立行政法人高齢・障害・求職者雇用支援機構 香川支部

認定申請書及び認定後の各種書類(以下「認定申請書類等」と言います。) について、機構支部への認定申請書類等の提出は、電子メールを活用いただく ことができます(郵送、対面での相談申請も引き続き可能です)。

ご提出いただくにあたっては、以下の点にご留意いただきますようよろしく お願いいたします。詳細については【お問合わせ・連絡先】機構支部にお問い 合わせください。

1.支部への事前連絡

認定申請書類等をご提出いただく場合、提出先の機構支部あてに、必ず 事前連絡くださいますようお願いいたします。

なお、電子メールにつきましては、支部のメール受信容量の関係等によ り容量が大きいファイル等は受信できない場合があります。そのため、機 構支部から依頼する方法(分割送信など)でご提出いただく場合があるこ とについて、ご理解とご協力をよろしくお願いいたします。

2. 個人情報等漏洩防止の徹底

 機密性の高い個人情報が含まれる場合等もありますので、添付ファイル には必ずパスワードを設定していただくとともに、複数人で、送信先メー ルアドレスや添付ファイルをチェックする等、漏洩防止対策を徹底願いま す。

3.その他

初めて求職者支援訓練を実施される(実施を検討されている)機関の方 や、申請等についてご不明な点がある機関の方におかれましては、求職者 支援制度についての理解を深めていただくために、機構支部でメール等で の事前相談なども実施しております。認定申請書類については、作成まで に時間を要しますのでお早めに機構支部にお問い合わせいただきますよう よろしくお願いいたします。

> 【お問合せ・連絡先】 独立行政法人高齢・障害・求職者雇用支援機構 香川支部 求職者支援課 TEL087-867-6728

## ●メールによる認定申請書提出にあたってのお願い

1. 認定申請書は全てPDF形式で提出してください。

・エクセルの機能を使ってPDF化する場合は、申請に必要な様式のシートだけを選択(コント ロールキーを押しながらタブを選択)し、【ファイル】⇒【エクスポート】⇒【PDF/XPS】の順 にすすみ、PDF化してください。

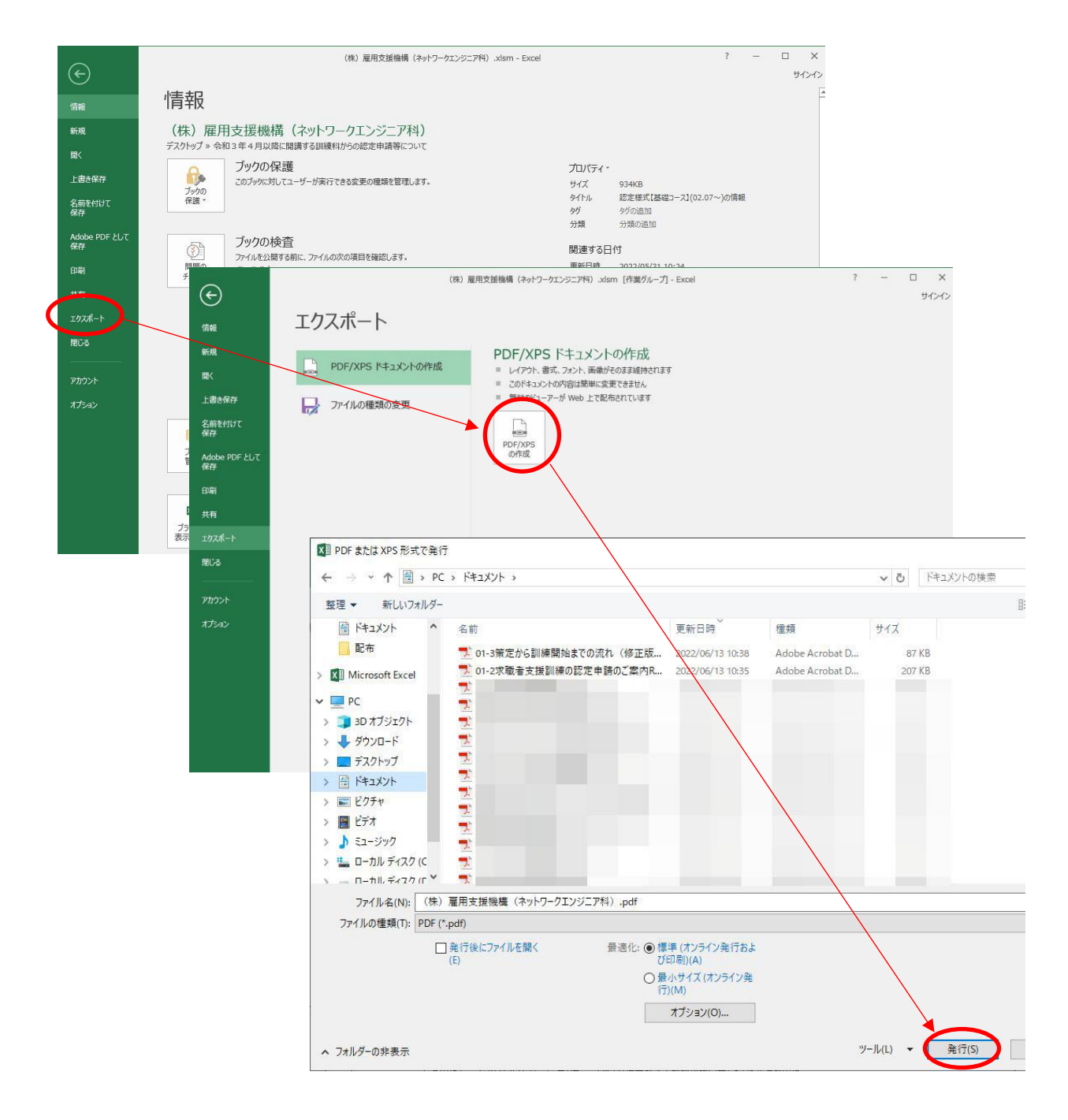

2. ファイルの取り違えを防ぐため、次のようなルールを設けますので、可能であれば、ご協力を お願いします。

例)株式会社 雇用支援機構がネットワークエンジニア科の訓練の開講を申請する場合

例) **(株)雇用支援機構(ネットワークエンジニア科).pdf** ┗━━━ファイル名は記号も全て全角━━━┛

・入力した上で実際に印刷し、意図通り印刷できることを確認してください。特に改ページの位 置が不正確だと作成するPDFに乱れが生じますのでご注意ください。

・添付資料も全てPDF化してください。ファイル名は上記のファイル名末尾に、"添付資料"と付 け加えます。

例) **(株)雇用支援機構(ネットワークエンジニア科)添付資料.pdf**

┗━━━━━ファイル名は記号も全て全角━━━━━┛

・PDFファイルが複数になる場合は、それぞれに内容のわかるファイル名を付けてください。

- 例) **(株)雇用支援機構(ネットワークエンジニア科)法人登記謄本.pdf ━━━━━━**ファイル名は記号も全て全角━━━━━━━
- 例) **(株)雇用支援機構(ネットワークエンジニア科)教室平面図.pdf** ┗━━━━━━ファイル名は記号も全て全角━━━━━┛

・ファイルが全て揃ったら1つのパスワード付きZIPファイルに圧縮し、メールに添付して送信し てください。最大10Mbまで添付できます。JPGなど、オリジナルと同じプリントができない形 式はできるだけ使用しないでください。

例) **(株)雇用支援機構(ネットワークエンジニア科).zip** ┗━━━ファイル名は記号も全て全角━━━┛

・メール送信の際には、誤送信、受信漏れを防ぐため、必ず支部まで電話連絡をお願いします。

●補正終了後の認定申請書のエクセルファイル提出について

・従来通り紙で提出する場合、認定申請書エクセルファイルについては、**印刷体裁を整えるため の行や列の削除はせず非表示等の機能を活用して印刷してください**。また、計算式等を様式内 に追加した場合も同様に非表示等で印刷をお願いします。

・最終補正が終了したのち、提出形式が紙の場合も、メールによる場合も、補正終了後のエクセ ルファイルの提出をお願いします。

・補正完了後の認定申請書エクセルファイルについても、前項と同じルールで受け付けます。

- 例) **(株)雇用支援機構(ネットワークエンジニア科).xlsm** ┗━━━ファイル名は記号も全て全角━━━┛
- 例) **(株)雇用支援機構(ネットワークエンジニア科).zip** ┗━━━ファイル名は記号も全て全角━━━┛

・以下の「認定申請書の電子ファイルの提出にあたって(参考)」に基づいて、作成してください。

## 認定申請書のエクセルファイルの提出にあたって(参考)

ハローワークインターネットサービスに公開するコース情報を正確に登録するため、認定申請書の 提出に加え、認定申請書の電子ファイルの提出をお願いしております。

この電子ファイルに、コース情報の登録に係る次の項目が、認定申請書の記載通り正確に入力され ていることが重要です。

ハローワークインターネットサービスで公開するコース情報の登録に係る項目と制限

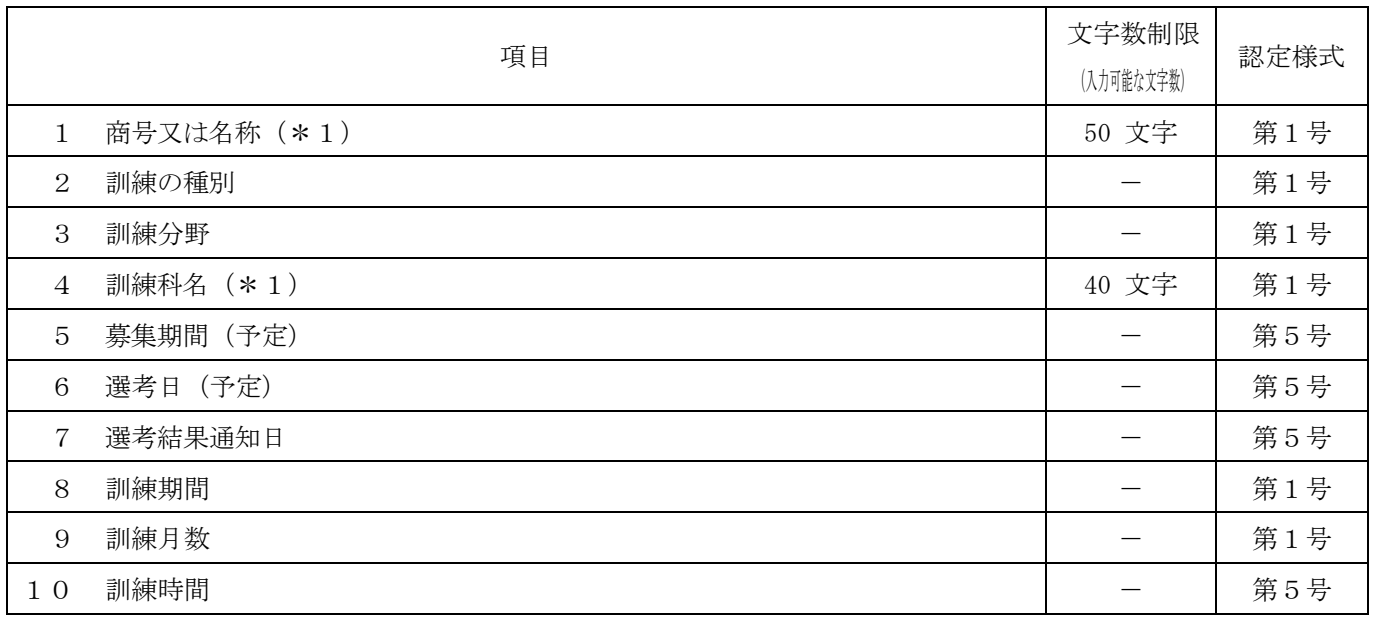

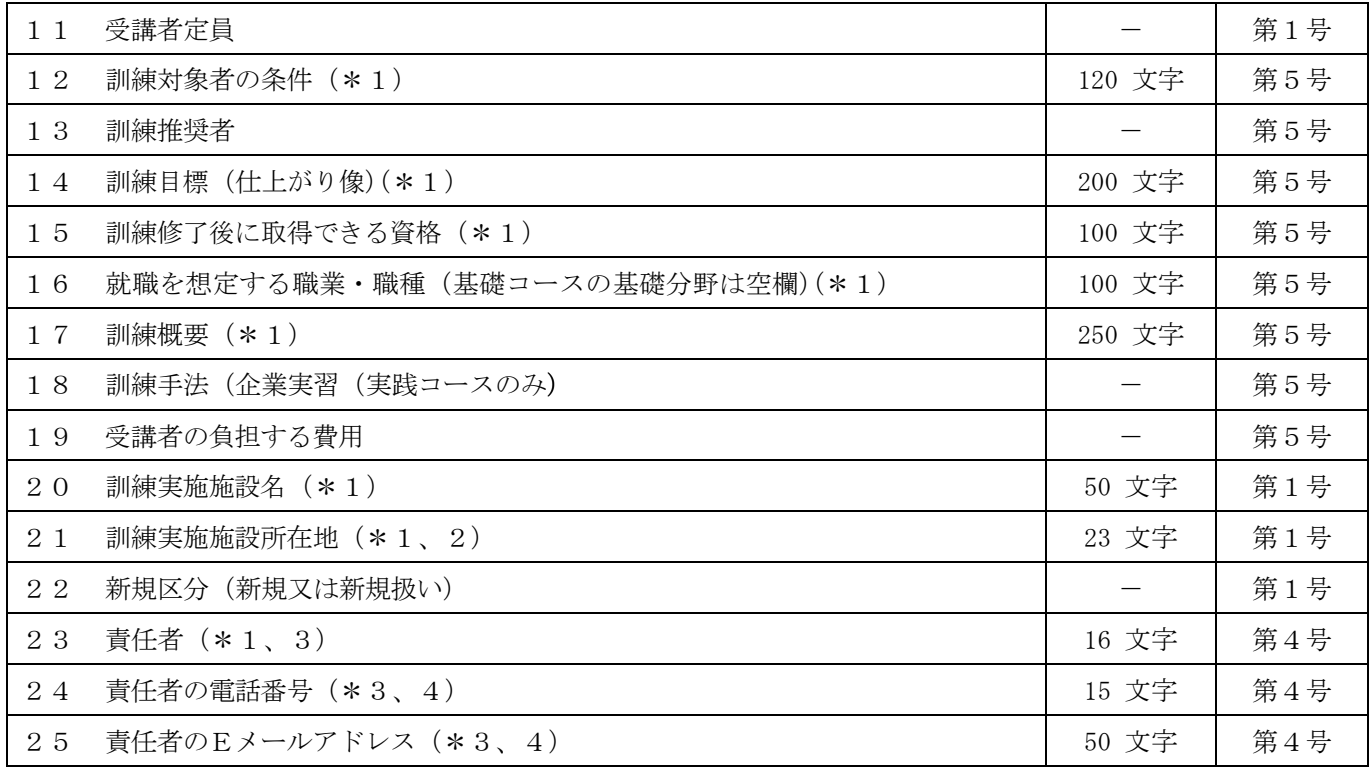

\*1 全角文字で入力して下さい。

\*2 都道府県名から入力して下さい。

\*3 ハローワークインターネットサービスには公開されませんが、管理上必要です。

\*4 半角文字で入力して下さい。

申請内容の補正等に伴う混乱を防ぐため、電子ファイルは受理後の最終補正終了時に提出いただ き、本部認定審査までにシステムにコース情報を登録します。認定通知は登録したコース情報をもと に行われます。

システムに登録する項目は、内容を簡単に確認することができますので、以下の手順で、非表示シ ートの内容を確認してください。

1】ウインドウの下部、シートタブの位置でマウスを右クリックし、開いたコンテキストメニュー で「再表示」をクリックします。

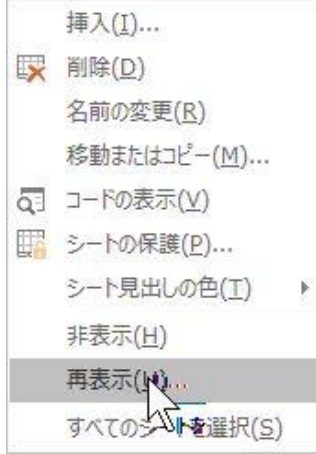

2】「登録用」を選択してOKをクリックし、「登録用」のシートを開きます。

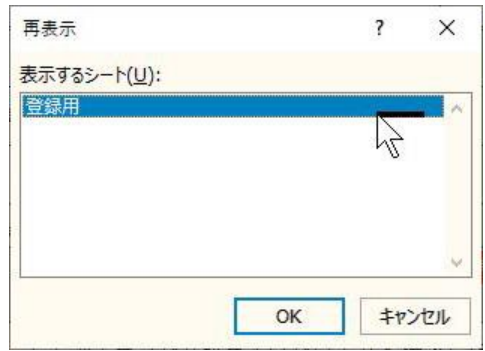

3】この登録用シートに集められた項目をハローワークインターネットサービスに登録しますので、 ここでエラーなどが出ていないことを確認します。

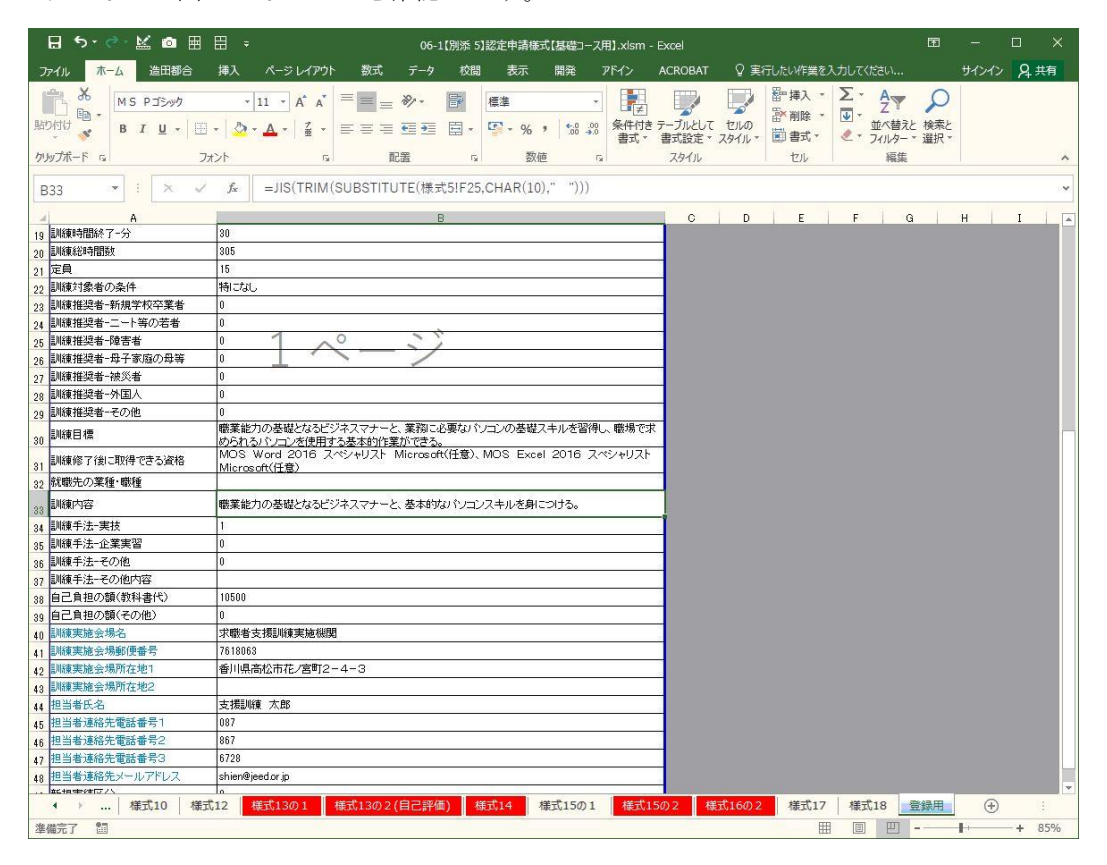

申請書を入力していく際、登録用シートに正しく反映しているかどうか、環境依存文字が使われて いないかどうか、このシートで確認すると、文字数や入力規則を誤りなく進めることができます。

## ●認定後のコース案内ファイル提出について

・システムに登録できるコース案内ファイル(PDF)には最大1Mbまでというファイルサイズ制 限があります。1Mbを超える場合、支部でファイルの縮小を行うため、ニュアンスが変わる場合があ りますのでご理解ください。